## SBCC Program of Study/Major Instructions

We are unable to award your financial aid until you update your Major through your student portal for the term that you are applying for financial aid. See specific instructions below.

We are only able to offer federal financial aid if you are pursuing an Associate of Arts (AA) Degree, Associate in Science (AS) Degree, or Certificate of Completion in a specific Major. To view eligible majors select the Review Programs of Study/Major link at [http://www.sbcc.edu/forms/.](http://www.sbcc.edu/forms/)

If you need assistance in choosing an appropriate Program of Study/Major, we suggest you contact the Counseling Department to make an appointment with an academic counselor.

## **Step 1. Log on to MySBCC**

<https://my.sbcc.edu/dashboard>

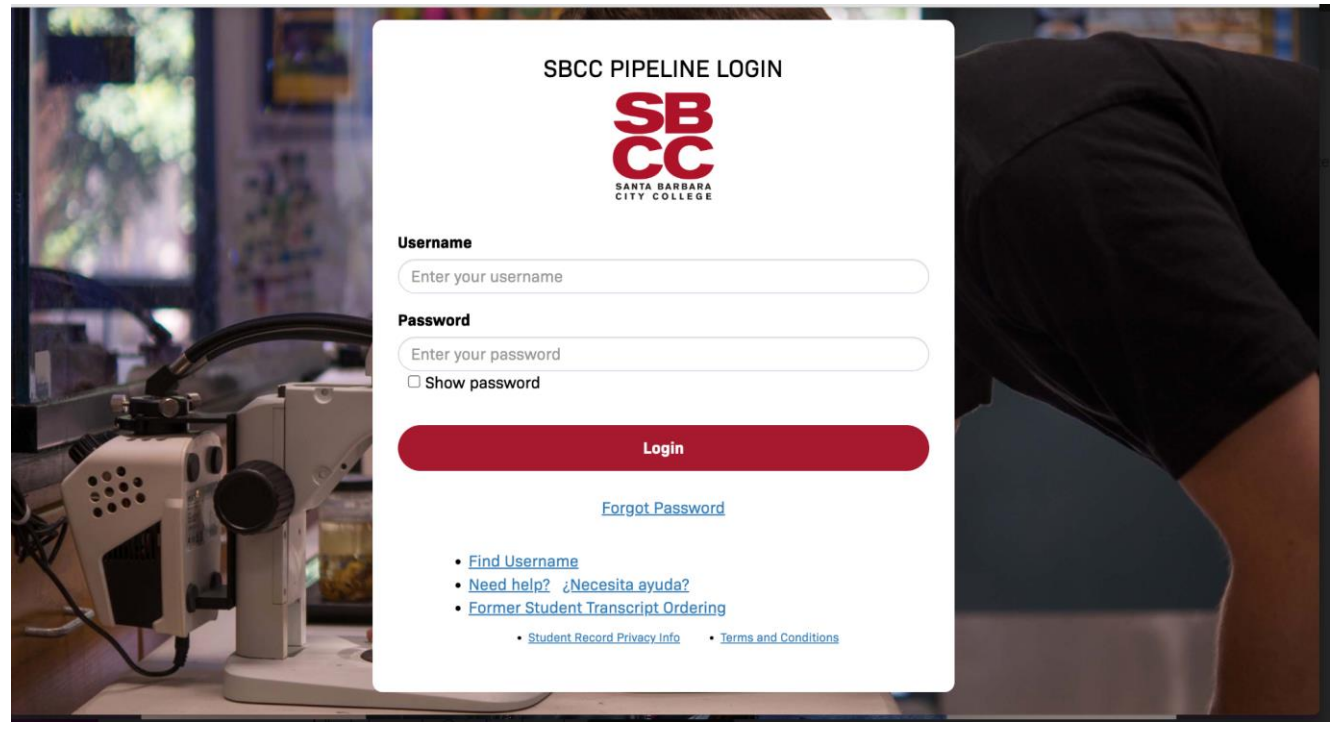

**Step 2. Hover over 'Class Registration and Schedule' and click on 'Registration'**

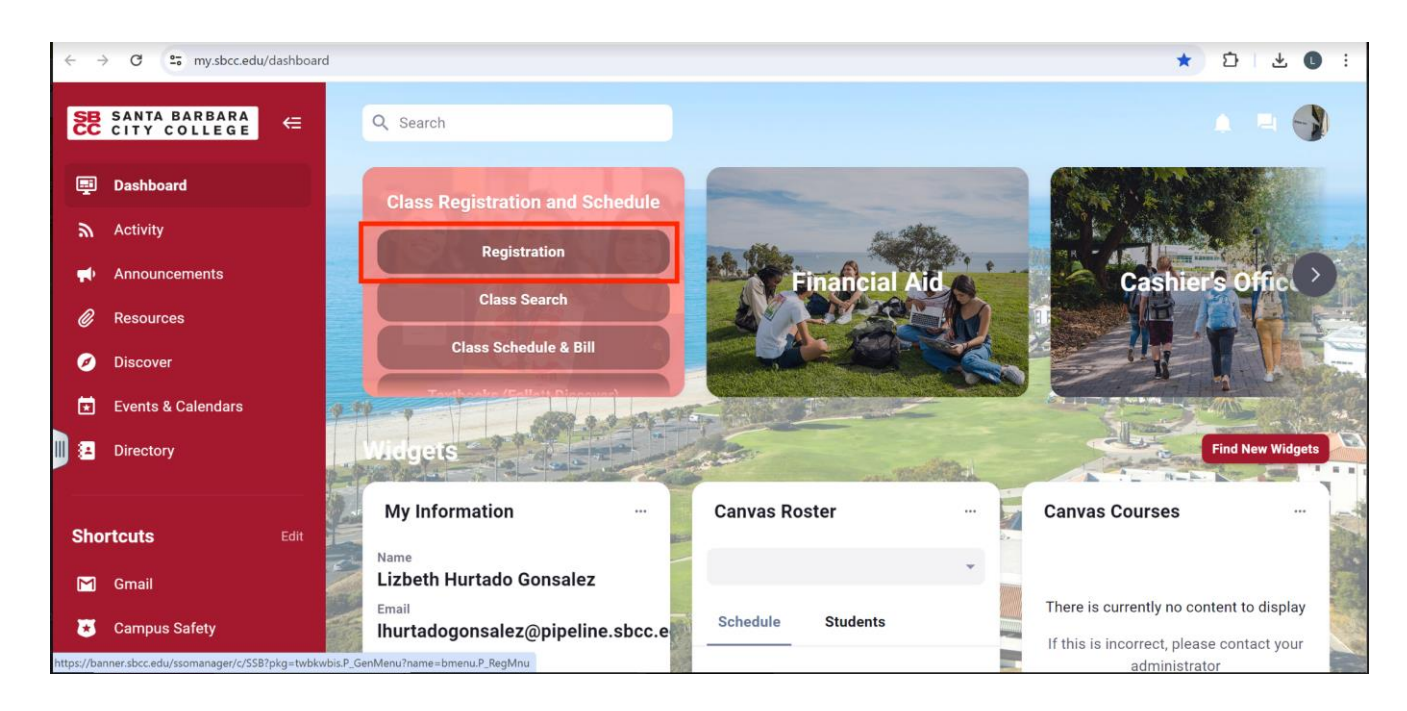

SBCC Program of Study/Major Instructions

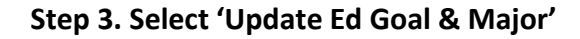

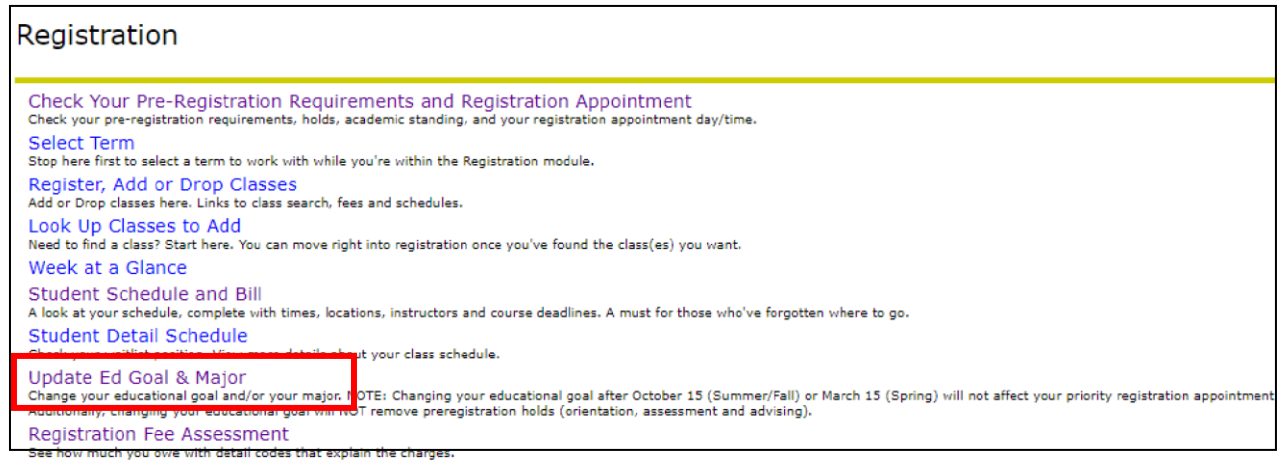

**Step 4. Select a 'Term' and hit 'Submit'.** 

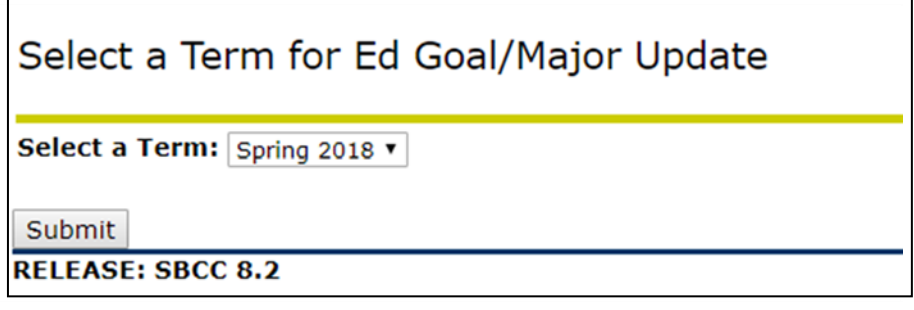

**Step 5. Update your Ed Goal and/or Major. Click 'Submit Request'.** 

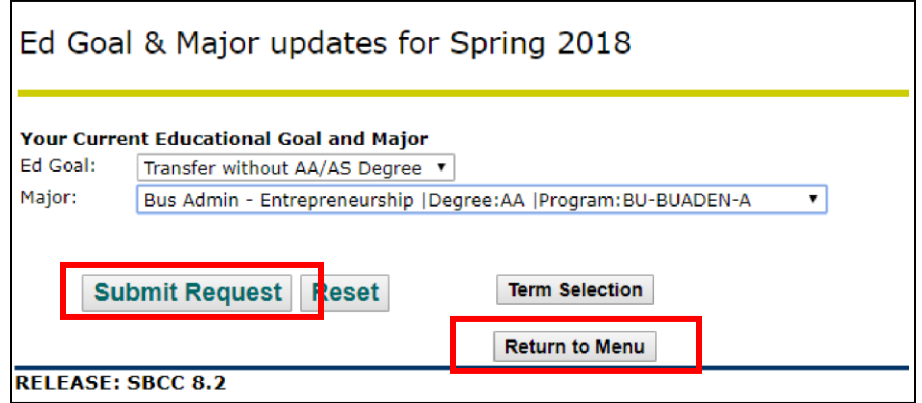

**Step 6. To verify that your changes were processed successfully, please select 'Return to Menu' and follow steps 1 to 3 listed above. Your educational goal and major should now indicate your most recent selection.**